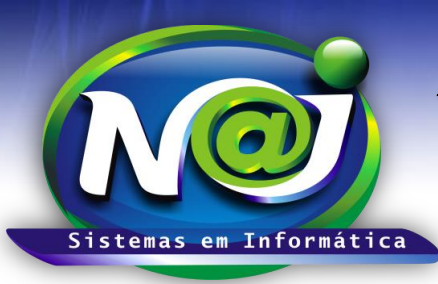

# *NAJ Sistemas em Informática LTDA.*

**Blumenau - SC Fones:** 47-3323-3167 – 47-8425-8111 47-3557-1611 – 47-8425-8117 **E-mails:** fernando@najsistemas.com.br nelson@najsistemas.com.br

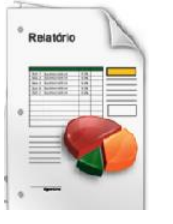

### *RELATÓRIO DE TEXTOS CADASTRADOS NO SISTEMA NAJ.*

## **1ª PARTE**

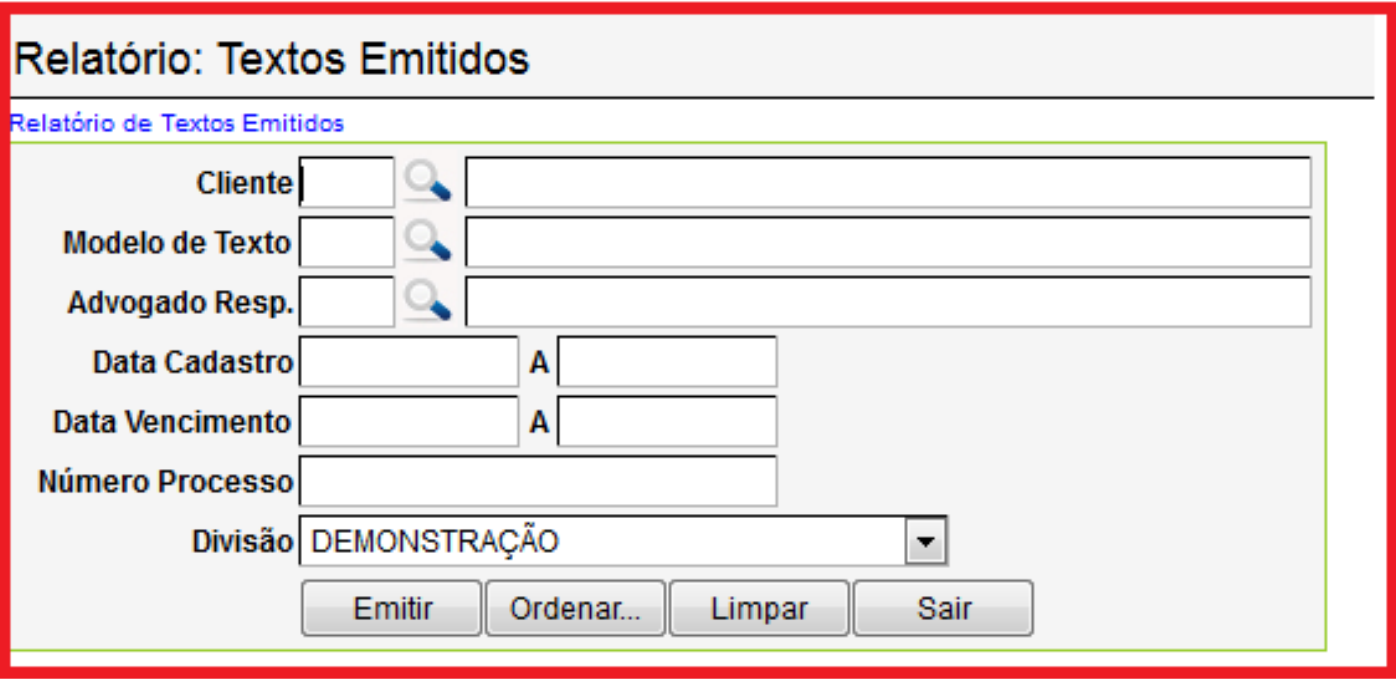

- **Campo cliente:** Utilize o botão da Lupa para pesquisar a pessoa.
- **Campo Modelo de texto:** Utilize o botão da Lupa para pesquisar o modelo.
- **Campo Advogado Responsável:** Utilize o botão da Lupa para pesquisar a pessoa.
- **Campo Data Cadastro:** Utilize para inserir o período que desejar ex. 01012001 até 31012001. Não utilize barra o sistema ajusta o formato correto para 01/01/2001 até 31/01/2001.
- **Campo data Vencimento:** Utilize para inserir o período que desejar ex. 01012001 até 31012001. Não utilize barra o sistema ajusta o formato correto para 01/01/2001 até 31/01/2001.
- **Campo Número do processo:** Insira o número do processo que desejar.
- **Campo Divisão:** Selecione o que desejar ex. Matriz ou Filial.
- **Botão Emitir:** Utilize para gerar o relatório.
- **Botão Ordenar:** Utilize para ordenar o conteúdo do relatório.
- **Botão Limpar:** Utilize para gerar novo relatório.
- **Botão Sair:** Utilize para sair do controle do relatório.

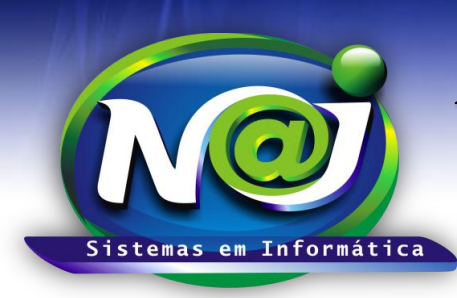

# *NAJ Sistemas em Informática LTDA.*

**Blumenau - SC Fones:** 47-3323-3167 – 47-8425-8111 47-3557-1611 – 47-8425-8117 **E-mails:** fernando@najsistemas.com.br nelson@najsistemas.com.br

#### *DICAS IMPORTANTES PARA OS USUÁRIOS DO SISTEMA*

### **2ª – PARTE**

 *Se não utilizar nenhum filtro no relatório, o sistema lista todos os textos emitidos vinculados da divisão selecionada.*

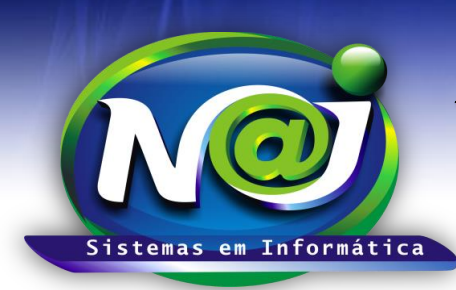

# *NAJ Sistemas em Informática LTDA.*

**Blumenau - SC Fones:** 47-3323-3167 – 47-8425-8111 47-3557-1611 – 47-8425-8117 **E-mails:** fernando@najsistemas.com.br nelson@najsistemas.com.br

#### **Versões:**

### **1.** 24/08/2015 – NELSON ALLEIN JUNIOR E FERNANDO MARCELINO